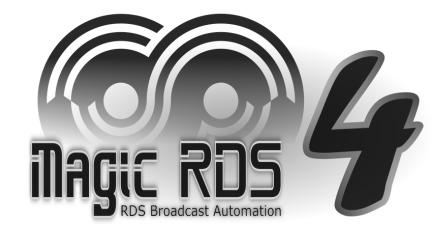

# **Supported RDS Encoders**

and other devices

## To Add New Device (e.g. RDS Encoder)

1. Double-click on Add new connection icon.

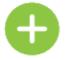

2. In the Connection Kind field, select RDS Encoder or another, appropriate kind.

| Add new connection |              |  |
|--------------------|--------------|--|
| Connnection Kind   | Device Model |  |
| RDS Encoder $\sim$ | ~            |  |
| Connection Name    |              |  |
| Connection 1       |              |  |

- 3. Select the **Device Model.**
- 4. Configure the connection parameters.
- 5. Confirm by **Add** button.

#### To Activate the Application

The Activation is a simple and automated process of getting access to all functions and features associated with the RDS encoder.

The Activation is completely free of charge and it's supported by all RDS encoders and communication protocols with the exception of Demo encoder and those marked with the  $rac{1}{2}$  icon.

- 1. Make sure the connection is set up as **bidirectional**.
- 2. Perform any bidirectional operation with the RDS encoder, for example RDS Content Program Read:

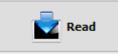

3. Check the status in Help – License Manager:

| Your Current License |           |          |      |
|----------------------|-----------|----------|------|
|                      |           |          |      |
|                      |           |          |      |
| 1                    | 1         | 1        | 1    |
| Basic                | Activated | Standard | Full |

4. The Activation is permanent in the context of the installation and it's valid for all connections.

Note:

Users who purchased the Standard or Full license also got all benefits of the Activated license.

| Communication interface           | Ethernet, USB     |
|-----------------------------------|-------------------|
| Minimum firmware version required | 2.2h              |
| Free use (supports Activation)    | Yes 🗸             |
| Communication protocol support    | ASCII, UECP, XCMD |
| Default communication protocol    | ASCII, XCMD       |
| RDS Spy support                   | Yes 🗸             |
| Data Sets                         | 6                 |
| Direct virtual port support       | Yes 🗸             |

| Communication interface           | Ethernet, USB     |
|-----------------------------------|-------------------|
| Minimum firmware version required | 2.2h              |
| Free use (supports Activation)    | Yes 🗸             |
| Communication protocol support    | ASCII, UECP, XCMD |
| Default communication protocol    | ASCII, XCMD       |
| RDS Spy support                   | Yes 🗸             |
| Data Sets                         | 6                 |
| Direct virtual port support       | Yes 🗸             |

| Communication interface           | Device dependent  |
|-----------------------------------|-------------------|
| Minimum firmware version required | 2.2h              |
| Free use (supports Activation)    | Yes 🗸             |
| Communication protocol support    | ASCII, UECP, XCMD |
| Default communication protocol    | ASCII, XCMD       |
| RDS Spy support                   | Yes 🗸             |
| Data Sets                         | 6                 |
| Direct virtual port support       | Yes 🗸             |

The P232 encoder is widely used in various FM equipments. It can be identified by 44-pin '46K80' integrated circuit and 16.000 MHz crystal on the device's board.

| Communication interface           | Serial / USB      |
|-----------------------------------|-------------------|
| Minimum firmware version required | 2.2h              |
| Free use (supports Activation)    | Yes 🗸             |
| Communication protocol support    | ASCII, UECP, XCMD |
| Default communication protocol    | ASCII, XCMD       |
| RDS Spy support                   | Yes 🗸             |
| Data Sets                         | 6                 |
| Direct virtual port support       | Yes 🗸             |

| Communication interface           | Ethernet, Serial  |
|-----------------------------------|-------------------|
| Minimum firmware version required | 2.2h              |
| Free use (supports Activation)    | Yes 🗸             |
| Communication protocol support    | ASCII, UECP, XCMD |
| Default communication protocol    | ASCII, XCMD       |
| RDS Spy support                   | Yes 🗸             |
| Data Sets                         | 6                 |
| Direct virtual port support       | Yes 🗸             |

### RDS Encoder / Device Model: Readbest

| Communication interface        | Device dependent              |  |
|--------------------------------|-------------------------------|--|
| Free use (supports Activation) | Yes ✓ (ASCII protocol)        |  |
| Communication protocol support | ASCII, UECP 🖛                 |  |
| Default communication protocol | ASCII                         |  |
| RDS Spy support                | Yes (from RDS fw version 1.5) |  |
| Data Sets                      | Device dependent              |  |
| Direct virtual port support    | Yes 🗸                         |  |

The Readbest encoder is a C-based software library which is implemented in several FM broadcasting devices. Choose this option if it is explicitly mentioned in the device's manual.

Please request the latest RDS firmware from your vendor.

Notes:

\* For this device model, the option 'Encapsulate All Outgoing Data to UECP' is not applicable to ASCII commands which have no UECP equivalent.

#### RDS Encoder / Device Model: Demo Encoder

| Communication interface        | TCP/IP (localhost only) |
|--------------------------------|-------------------------|
| Free use                       | Yes 🗸                   |
| Communication protocol support | ASCII, UECP             |
| Default communication protocol | ASCII                   |
| RDS Spy support                | Yes                     |
| Data Sets                      | 4                       |
| Direct virtual port support    | Yes 🗸                   |

The Demo Encoder is not a physical device. Rather than this, it establishes a connection to the embedded software emulator of real FM broadcast encoder. The emulation is based on the Readbest encoder. User may visualize output data by clicking on the RDS Spy button.

For further details about how to configure the remote Demo Encoder, please follow the document <u>readbest.pdf</u> (READBEST RDS Encoder), section **Annexes / Demo Encoder**.

### RDS Encoder / Device Model: Remote Bridge

| Communication interface       | Ethernet, Serial                                    |
|-------------------------------|-----------------------------------------------------|
| Free use                      | Yes 🗸                                               |
| Transfer protocol             | Internal Magic RDS 4 protocol<br>(ASCII compatible) |
| Output communication protocol | Target device dependent                             |
| RDS Spy support               | N/A                                                 |
| Data Sets                     | N/A                                                 |
| Direct virtual port support   | Yes 🗸                                               |

The Remote Bridge is not a physical device. Rather than this, it forwards data using unidirectional communication mode to another (remote) Magic RDS 4 application for the purpose of data distribution to remote RDS encoder(s). The Remote Bridge does not need a specific RDS encoder model, i.e. it can send data to a network of different models.

Typically, the Remote Bridge connects to a Virtual port of a Bridge established in the remote Magic RDS 4 application.

For further details about how to configure the remote Magic RDS 4 application, please follow the document <u>m4vp.pdf</u> (Bridges and Virtual Ports), section **Remote Bridge**.

#### To Buy a License for the Application 3-

The Standard or Full licence brings further access to the functions and features of the application:

The Standard or Full license is necessary for RDS encoders or communication protocols whose are marked by the 3-7 icon. It is also required for functions and features which are not associated with particular RDS encoder model (for example plain text export or web publishing on local server).

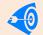

Before buying the license, the application is still fully functional in the trial mode except some text services which may contain ads.

Purchasing the Standard or Full license is simple and typically takes no more than a few minutes:

- 1. In the Magic RDS 4 main menu, select Help License Manager.
- 2. Click on the Buy License button to purchase the license online.
- 3. If you're a new user, continue using the option **Get new User ID**. Follow the instructions in the web browser to pay and generate your User ID and License key.
- 4. Finally, go again to the Help License Manager. Fill your License key and click on Apply button:

| Your Current L | icense    |      |
|----------------|-----------|------|
|                |           |      |
|                | 1         |      |
| Basic          | Activated | Full |

5. The license is life-time and includes all future updates. Keep your User ID for future use.

### RDS Encoder / Device Model: PIRA32 -

| Communication interface           | Device dependent                      |
|-----------------------------------|---------------------------------------|
| Minimum firmware version required | 1.6a                                  |
| Free use (supports Activation)    | No, requires Standard or Full version |
| Communication protocol support    | ASCII, UECP                           |
| Default communication protocol    | ASCII                                 |
| RDS Spy support                   | No                                    |
| Data Sets                         | 2                                     |
| Direct virtual port support       | Yes 🗸                                 |

The PIRA32 encoder is widely used in various FM equipments. It can be identified by 28-pin '18F25...' integrated circuit and 4.332 MHz crystal on the device's board.

### RDS Encoder / Device Model: MRDS1322 -

| Communication interface        | Device dependent                      |
|--------------------------------|---------------------------------------|
| Free use (supports Activation) | No, requires Standard or Full version |
| Communication protocol         | Binary                                |
| RDS Spy support                | No                                    |
| Data Sets                      | 1                                     |
| Direct virtual port support    | No                                    |

These encoders are embedded in various FM equipments as a basic RDS encoder solution. So far, they have been used with Tiny RDS application. The Magic RDS 4 now gives access to most of advanced RDS features also to users of the MicroRDS / MRDS1322 encoders:

- Common or independent control of up to 128 encoders
- Direct support of connection over Ethernet
- Radiotext Plus (RT+) and real-time (CT) transmission
- External text sources with powerful text processing tools
- Task scheduler, Text conditions, SNMP, ASCII terminal emulator, encoder backup/restore
- Connection bridges with virtual ports and communication protocol translation (for example from UECP)

The MRDS1322 encoder can be identified by 20-pin '13K22' integrated circuit and 4.332 MHz crystal on the device's board.

Note: Older MRDS192 device is not supported by the Magic RDS 4. In such case please upgrade your RDS encoding hardware.

# 

| Communication interface        | Device dependent                      |
|--------------------------------|---------------------------------------|
| Free use (supports Activation) | No, requires Standard or Full version |
| Communication protocol         | UECP                                  |
| RDS Spy support                | No                                    |
| Data Sets                      | Device dependent                      |
| Direct virtual port support    | No                                    |

This option applies to all RDS encoders which support a substantial part of the UECP (SPB 490) specification. This option also applies to all DAB+ encoders which support UECP MEC AA (DL) and MEC 48 (DL+). The Magic RDS 4 now gives access to advanced functions, including some RDS features which are not contained in the original UECP document:

- Common or independent control of up to 128 encoders
- Radiotext Plus (RT+) and Dynamic PS software extension
- External text sources with powerful text processing tools
- Task scheduler, Text conditions, SNMP, ASCII terminal emulator
- Connection bridges with virtual ports
- DAB+ Dynamic Label and DL+

To enable the DAB+ Dynamic Label, go to RDS Content - Radiotext - DAB+.

### RDS Encoder / Device Model: Lite ASCII 3-4

| Communication interface        | Device dependent                      |
|--------------------------------|---------------------------------------|
| Free use (supports Activation) | No, requires Standard or Full version |
| Communication protocol         | Basic set of ASCII commands           |
| RDS Spy support                | No                                    |
| Data Sets                      | 1                                     |
| Direct virtual port support    | No                                    |

These encoders are available either stand-alone or embedded in various FM equipments as a basic RDS encoder solution. The Magic RDS 4 now gives access to some advanced RDS features also to users of the 'Lite ASCII' encoders:

- Common or independent control of up to 128 encoders
- Radiotext Plus (RT+), if supported by the encoder
- External text sources with powerful text processing tools
- Task scheduler, Text conditions, SNMP, ASCII terminal emulator
- Connection bridges with virtual ports and communication protocol translation

The 'Lite ASCII' encoder can be identified by its communication protocol (see the original device manual):

- The 'Lite ASCII' encoder uses specific command set including TEXT, DPS, DPSS, PARSE
- Any command entry is confirmed by 'OK' or 'NO' sequence

# RDS Encoder / Device Model: User Defined 1 --General Text Output / Device Model: User Defined 1 --

| Communication interface        | Device or application dependent       |
|--------------------------------|---------------------------------------|
| Free use (supports Activation) | No, requires Standard or Full version |
| Communication protocol         | User defined ASCII commands           |
| RDS Spy support                | N/A                                   |
| Data Sets                      | N/A                                   |
| Direct virtual port support    | No                                    |

This model represents a general purpose text data ("now playing") output to any device or application which accepts ASCII text format or HTTP query (URL) format. The target may be a physical device as well as streaming server application like <u>Shoutcast</u> etc.

This model selection is intended especially for use with the External text tool ("now playing" etc.). Static content cannot be edited by this way. After selecting of this model, the user can define optional Prefix and Suffix for Radiotext and Dynamic PS. To define the Prefix and Suffix, go to Device Setup – Special. To find the correct Prefix and Suffix, please follow your device or target application documentation.

Further URL format options are available for HTTP query method. For this method, the Prefix and Suffix fields are usually blank.

**Example:** If following prefix is defined for Radiotext: **RT**= resulting output string will be: **RT=The text from External text source here** 

#### General Text Output / Device Model: XML Template

| Communication interface        | Device or application dependent       |
|--------------------------------|---------------------------------------|
| Free use (supports Activation) | No, requires Standard or Full version |
| Communication protocol         | User defined datagram structure       |
| RDS Spy support                | N/A                                   |
| Data Sets                      | N/A                                   |
| Direct virtual port support    | No                                    |

This model represents a general purpose text data ("now playing") output to any device or application which requires specific ASCII data format, for example the XML. It is a more general variant of previous User Defined 1 model. The target may be a physical device as well as another application or service.

This model selection is intended especially for use with the External text tool ("now playing" etc.). Static content cannot be edited by this way. After selecting of this model, the user can define the output data structure.

To define the data structure, go to Device Setup – Special. To find the correct format, please follow your device or target application documentation.

#### Example:

If following XML template is defined: <root><current>%TEXT%</current></root> resulting output string will be:

<root><current>The text from External text source here</current></root>

### DAB+ Encoder / Device Model: AVT PAD DirectFTP

| Communication interface        | FTP upload or file save               |
|--------------------------------|---------------------------------------|
| Free use (supports Activation) | No, requires Standard or Full version |
| Communication protocol         | AVT PAD DL+                           |
| RDS Spy support                | N/A                                   |
| Data Sets                      | N/A                                   |
| Direct virtual port support    | No                                    |

With the AVT DAB+ encoders the customer is enabled to provide PAD data directly to the encoder, instead to a DAB multiplexer. Dynamic PAD data can be loaded via FTP. The FTP account offers a folder "sls" for the dls file named "text.dls".

#### Notes:

- The file encoding is UTF-8
- In the External Text Sources, enable the RT+

#### Example:

You are listening: <item.artist>Best</item.artist> - <item.title>Song</item.title>

This will display on conventional DAB+ receiver: "You are listening: Best - Song" and on enhanced DAB+ receivers set "Best" as the artist and "Song" as the song title.